# CSc 317 Resources and IDs

Benjamin Dicken

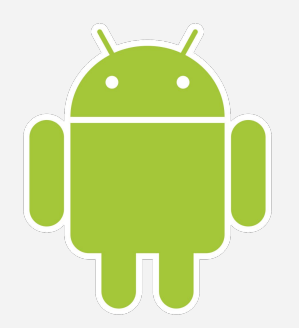

#### Announcements

- PA 1 due this evening
- $\bullet$  PA 2
- Quiz 2

# Four Main Building blocks of apps

- **Activities** The entry point for interacting with the user. It represents a single screen with a user interface.
- **Services** A general-purpose entry point for keeping an app running in the background for all kinds of reasons. For instance, a download or music.
- **Broadcast Receivers** A component that enables the system to deliver events to the app outside of a regular user flow, allowing the app to respond to system-wide broadcast announcements.
- **Content providers** Manages a shared set of app data.

*Loosely taken from the android dev docs*

#### Activities

- Activities are one of the **building blocks** of android applications
- From the reading:

*The Activity class is a crucial component of an Android app, and the way activities are launched and put together is a fundamental part of the platform's application model. Unlike programming paradigms in which apps are launched with a main() method, the Android system initiates code in an Activity instance by invoking specific callback methods that correspond to specific stages of its lifecycle.*

#### Activities

- For now, each main interface screen of your application will be built using an **Activity**
- A simple, one-page app might only need one activity
- Some apps may have many
- Each activity that has a UI should have an associated layout xml file

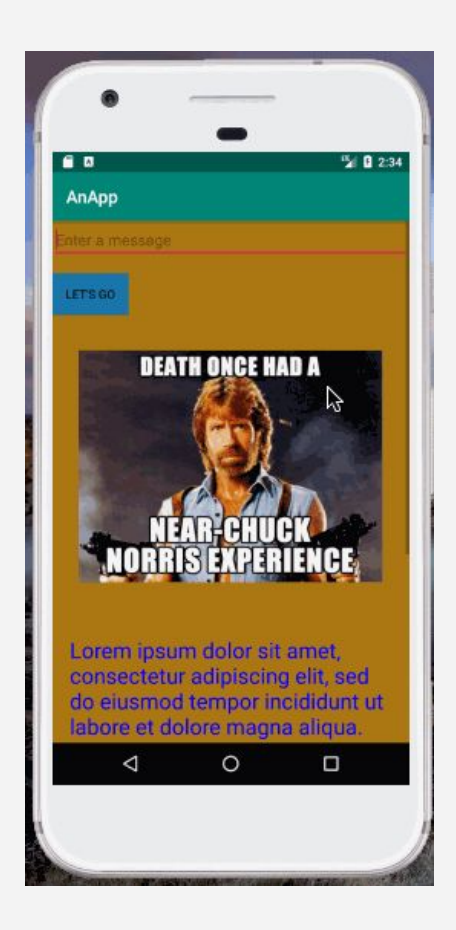

#### Activities

- How does one create an activity?
- How does one change from one active activity to another?

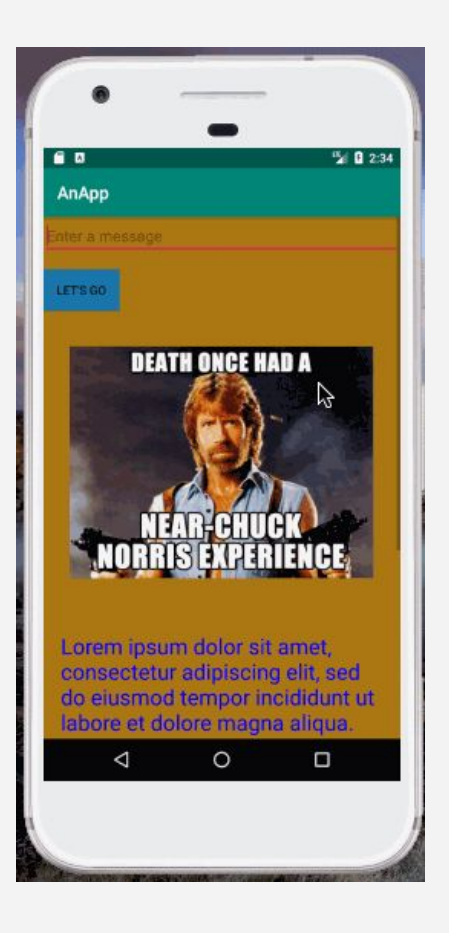

# A new activity

- Create a new activity, and call it **MemeActivity**
	- Two new files should be created: **MemeActivity.java** and **activity\_meme.xml**
- The new view should display one meme of your choice
- Do this in code/xml, not with the GUI editor

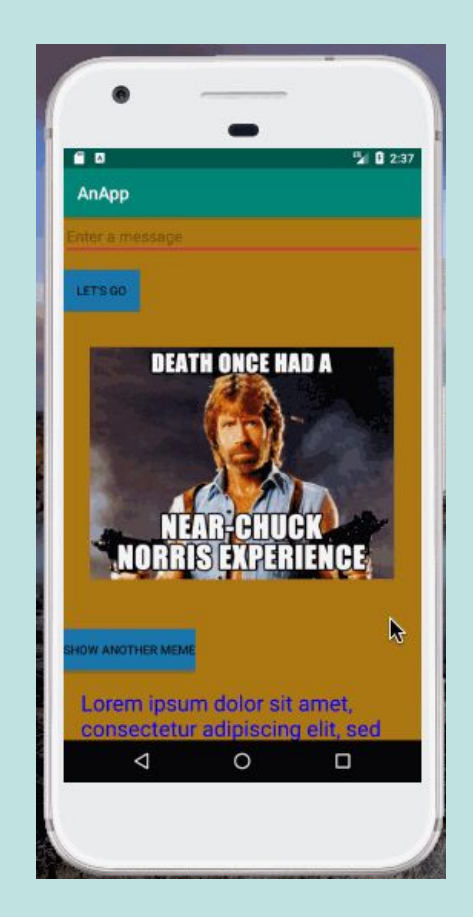

#### Resources

- Utilizing resources is key to creating a well-engineered application
- Can break up your application into two main categories:
	- *Code:* for logic
	- *Resources:* Use for string, images, colors, animations, UI, layout, etc.
		- Don't try to do those things in code, unless necessary

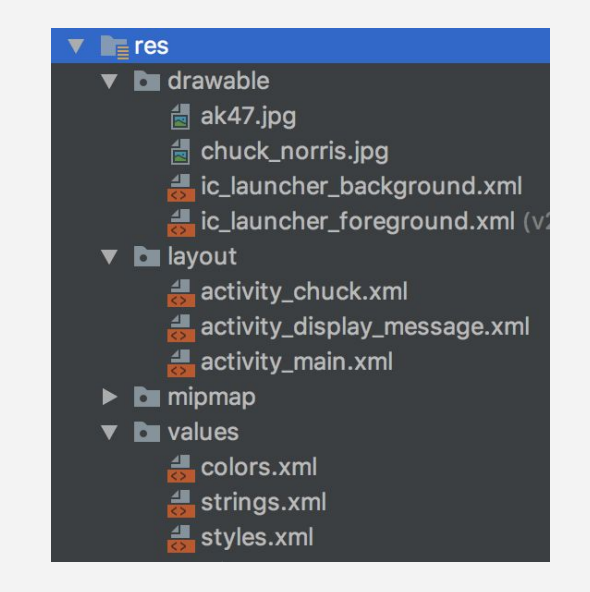

#### **Resources**

- Have already come across some examples of resources:
	- Images
	- Strings
	- Colors

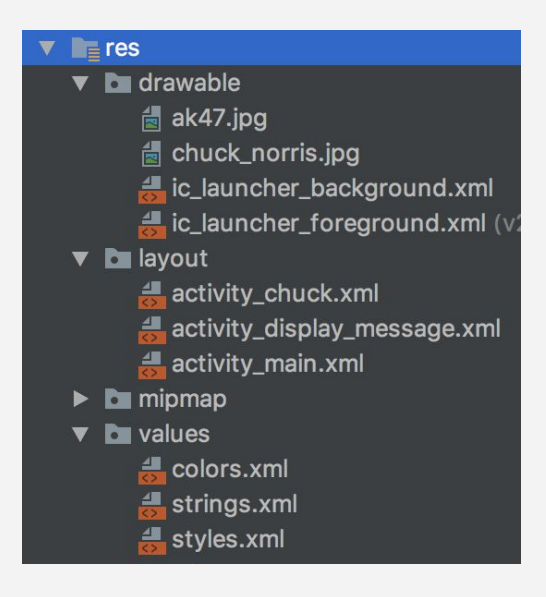

#### Alternative Resources

- Can provide alternate versions of the "same" resource for differences in:
	- Screen density
	- language/region
	- Layout direction
	- UI mode (car, watch, TV, etc)
	- Mode (day or night)
- Specified via qualifiers at the end of the file or directory

 $\blacksquare$  res  $\triangledown$  **b** drawable Hak47.jpg d chuck\_norris.jpg ic launcher background.xml #ic\_launcher\_foreground.xml (v  $\triangledown$  **b** lavout activity\_chuck.xml activity\_display\_message.xml  $\triangleq$  activity\_main.xml  $\triangleright$  **b** mipmap **D** values  $\frac{4}{5}$  colors.xml strings.xml  $\frac{4}{3}$  styles.xml

#### For instance, screen orientation

● Can have different resources files for landscape and portrait modes

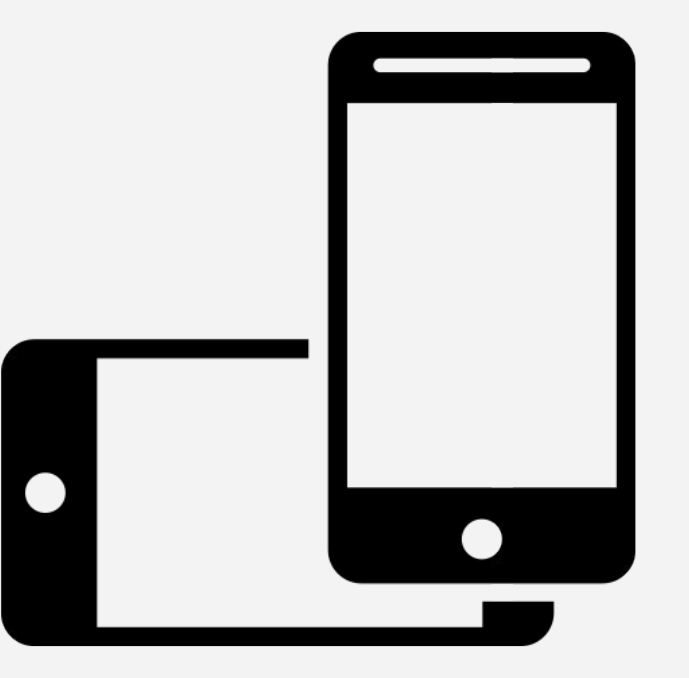

#### Multiple resources

- First step: search online for two images of roughly the same proportion
- Save to your Desktop

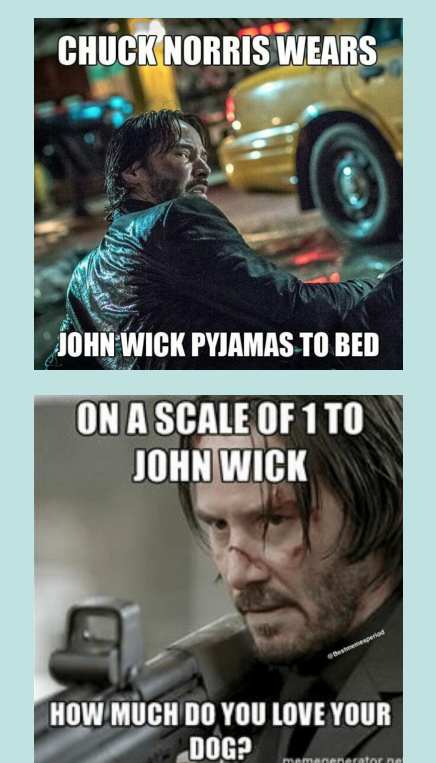

#### Multiple resources - portrait/land

- Change the app so it displays another image in the main activity, except:
	- The image should \*change\* depending on the screen orientation
	- $\circ$  No need to write  $\circ$  code<sup>\*</sup> to do this
	- When dragging the files to the drawable directory, add either **-port** or **-land** to the end

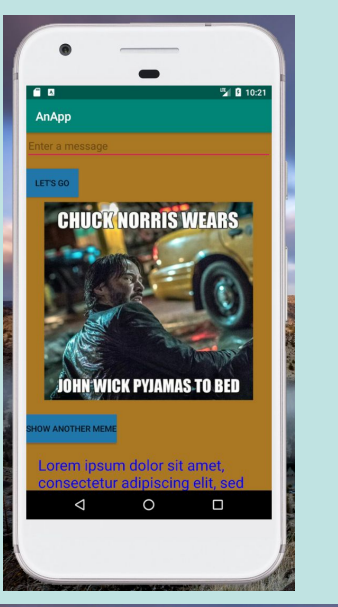

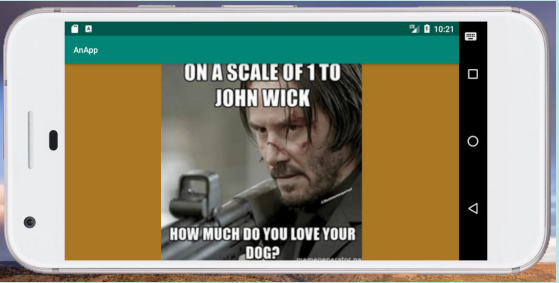

### Multiple resources - portrait/land

Take a look at the directory structure in

- Android Studio
- Finder / Windows explorer

What's the difference?

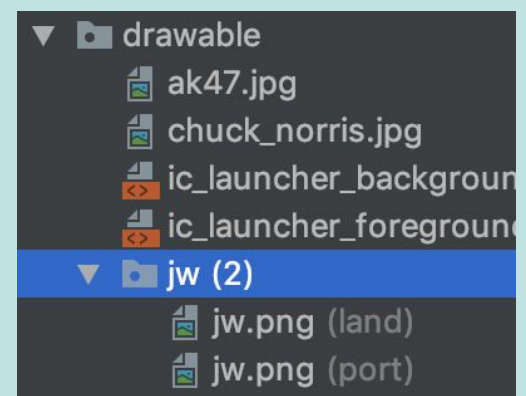

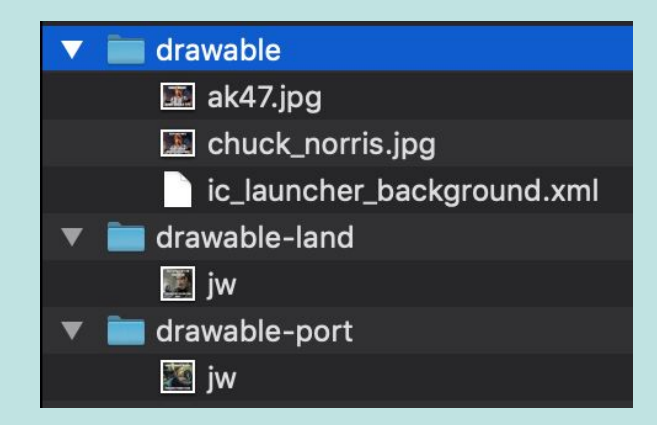

### For instance, Resolution

- Various densities
	- xxhdpi
	- xhdpi
	- mdpi
	- hdpi
	- ldpi

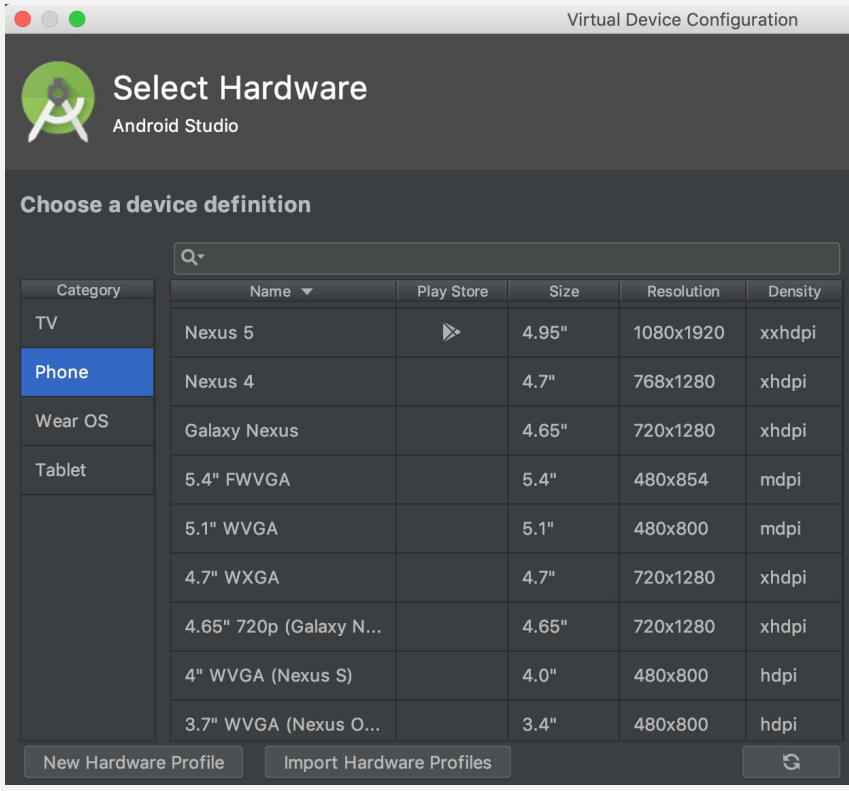

### Multiple resources (might have to watch)

- Create two new virtual devices ○ One with xhdpi, another with mdpi
- Create two of the "same" image resources, one for each resolution type
- Add or update code so that image displays
- Try running the application on both virtual devices
	- [https://stackoverflow.com/questions/5099550/how-to-check-an-android](https://stackoverflow.com/questions/5099550/how-to-check-an-android-device-is-hdpi-screen-or-mdpi-screen)[device-is-hdpi-screen-or-mdpi-screen](https://stackoverflow.com/questions/5099550/how-to-check-an-android-device-is-hdpi-screen-or-mdpi-screen)

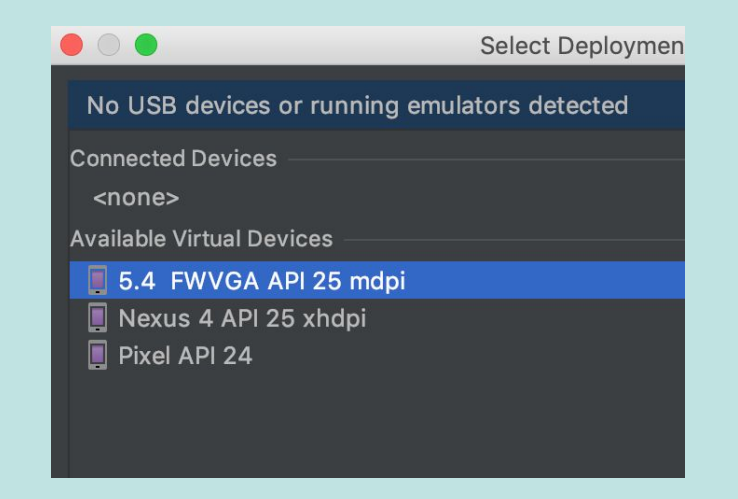

ICA

#### Multiple resources (might have to watch)

- Create two new virtual devices
	- One with xhdpi, another with mdpi
- Create two of the "same" image resources, one for each resolution type
- Add or update code so that image displays
- Try running the application on both virtual devices
	- [https://stackoverflow.com/questions/5099550/how-to-check-an-android-devi](https://stackoverflow.com/questions/5099550/how-to-check-an-android-device-is-hdpi-screen-or-mdpi-screen) [ce-is-hdpi-screen-or-mdpi-screen](https://stackoverflow.com/questions/5099550/how-to-check-an-android-device-is-hdpi-screen-or-mdpi-screen)

#### **To drawable**

- Hak47.jpg
- d chuck\_norris.jpg
- ic\_launcher\_background.xml
- dic\_launcher\_foreground.xml (v24)

#### $\mathbf{u}$  jw (2)

- $\frac{4}{100}$  jw.png (mdpi)
- $\frac{1}{|S|}$  jw.png (xhdpi)

### Multiple resources (might have to watch)

- Create two new virtual devices
	- One with xhdpi, another with mdpi
- Create two of the "same" image resources, one for each resolution type
- Add or update code so that image displays
- Try running the application on both virtual devices
	- [https://stackoverflow.com/questions/5099550/how-to-check-an-android-devi](https://stackoverflow.com/questions/5099550/how-to-check-an-android-device-is-hdpi-screen-or-mdpi-screen) [ce-is-hdpi-screen-or-mdpi-screen](https://stackoverflow.com/questions/5099550/how-to-check-an-android-device-is-hdpi-screen-or-mdpi-screen)

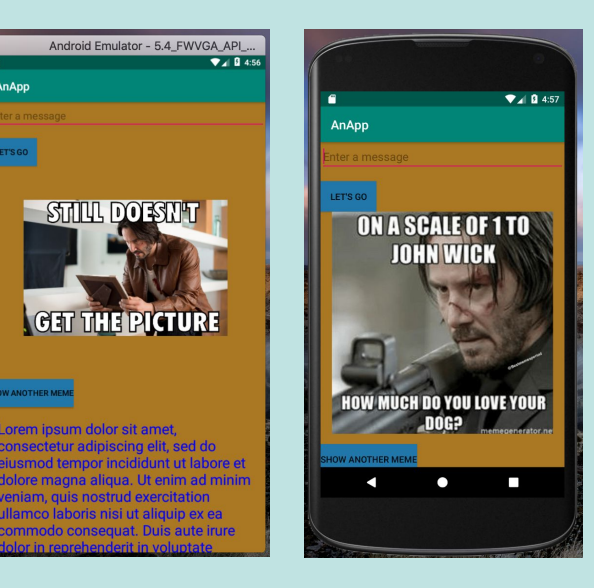

AnApp

**ANOTHER MEI** 

#### Identifiers

● Every UI element **should have an ID**

```
<ImageView 
android:id="@+id/team_mascot_image" . . .
```
● Even if you don't know if you're going to need it, always give it one

# Why IDs?

- All types of resources (UI elements, strings, colors, images, etc) should have a unique identifier
	- For values, use the **name attribute**
	- For drawables, the **file name**
	- For UI elements, the **android:id** attribute
- The ID can be used to reference the resource when you want to use or update it

#### The **R** class

- The build process automatically generates a file called **R.java**
- This files has a bunch of **public static final** values
- Identifiers for the various resources and UI elements are placed here

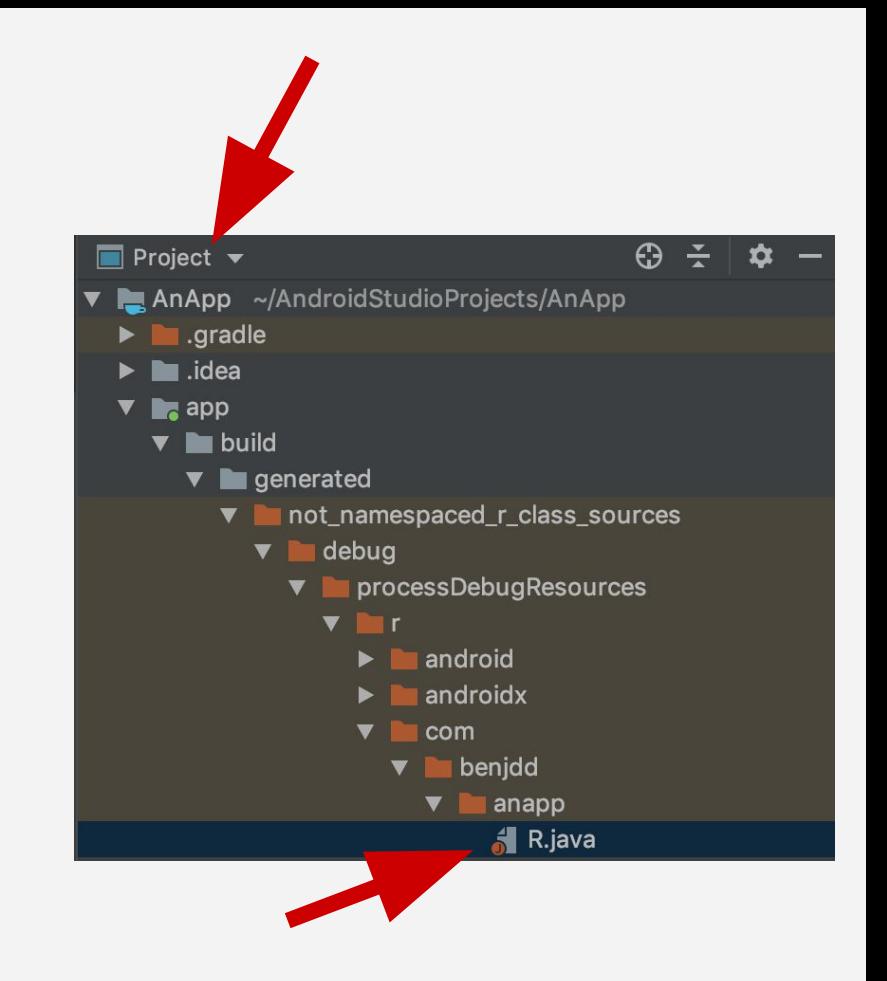

#### **R** use 1 - MainActivity.java

**Intent intent = new Intent(this, DisplayMessageActivity.class); EditText editText = (EditText) findViewById(R.id.editText); String message = editText.getText().toString(); intent.putExtra(EXTRA\_MESSAGE, message); startActivity(intent);**

#### **R** use 2 - DisplayMessageActivity.java

*// Get the Intent that started this activity and extract the string* **Intent intent = getIntent();**

**String message = intent.getStringExtra(MainActivity.EXTRA\_MESSAGE);**

*// Capture the layout's TextView and set the string as its text* **TextView textView = findViewById(R.id.textView); textView.setText(message);**

# If time permits

- Try experimenting with a set of alternative resources of your own
	- Not including the ones already shown